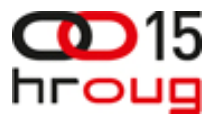

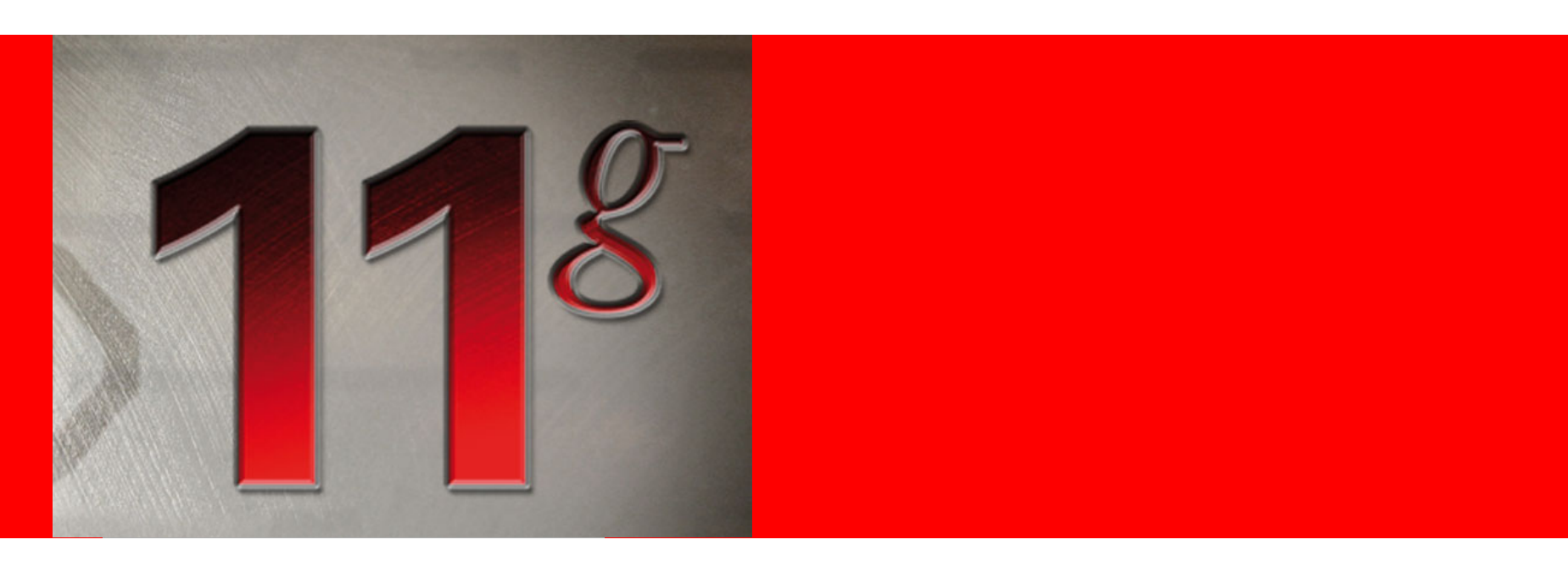

## ORACLE®

#### **Upgrading to 11g Database – Best Practices and Less Known Features**

Morana Kobal ButkovićSenior Sales ConsultantOracle Hrvatska

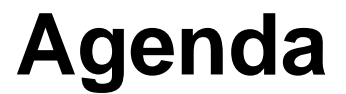

Preparation Best Practices Demos Performance Testing

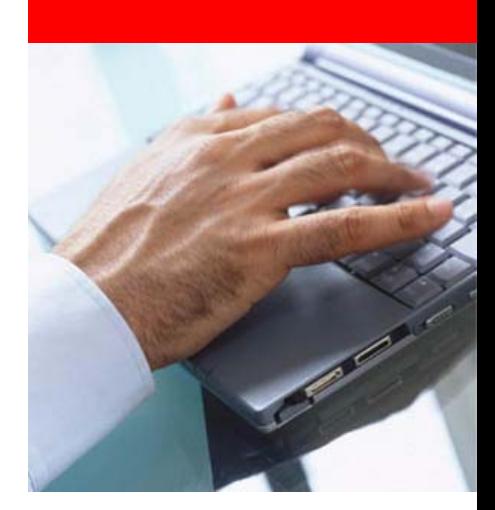

ORACLE®

#### **Lifetime Support Policy**

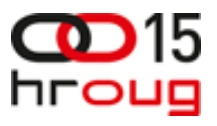

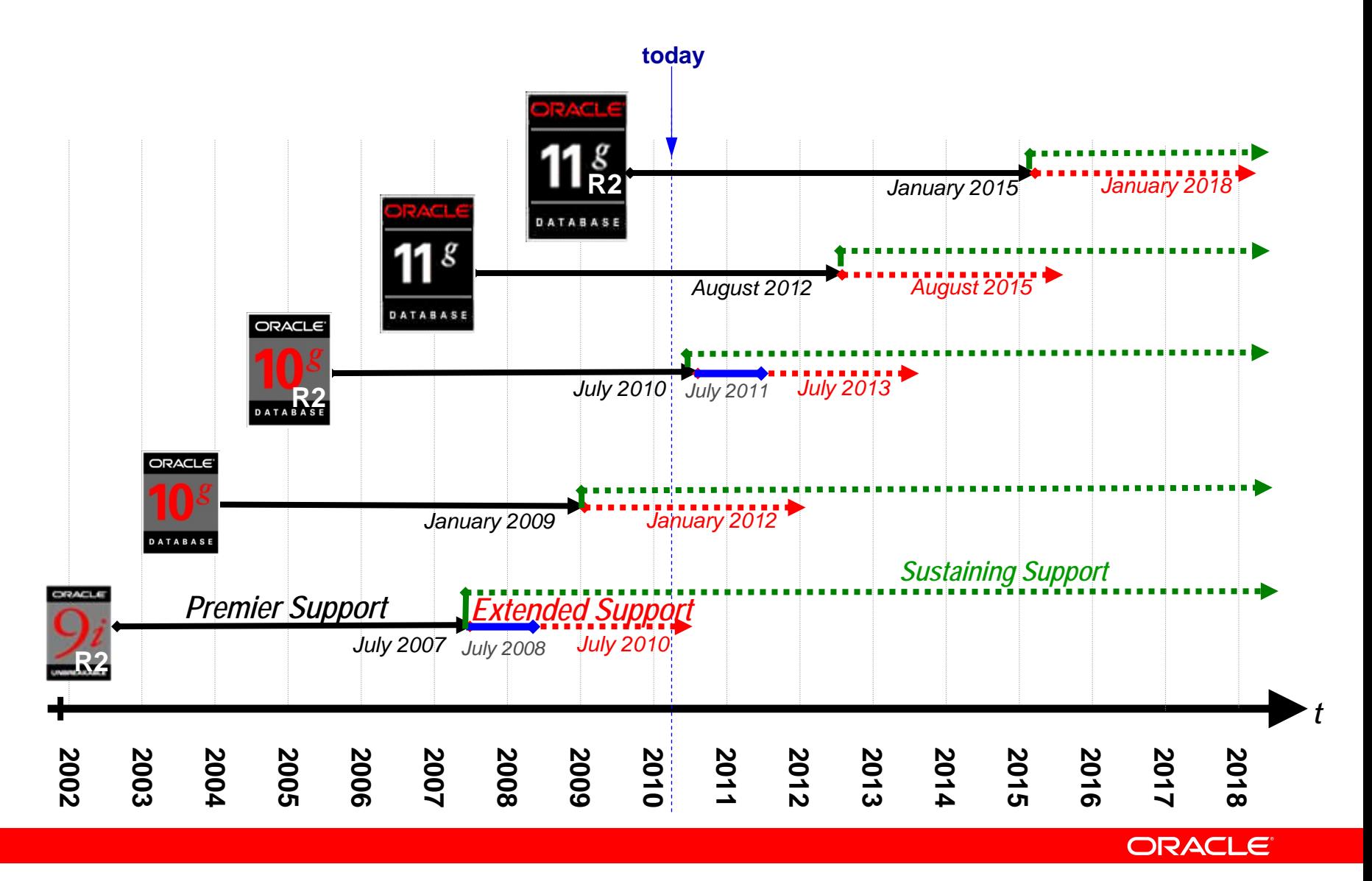

#### **Upgrade to Oracle Database 11***g*

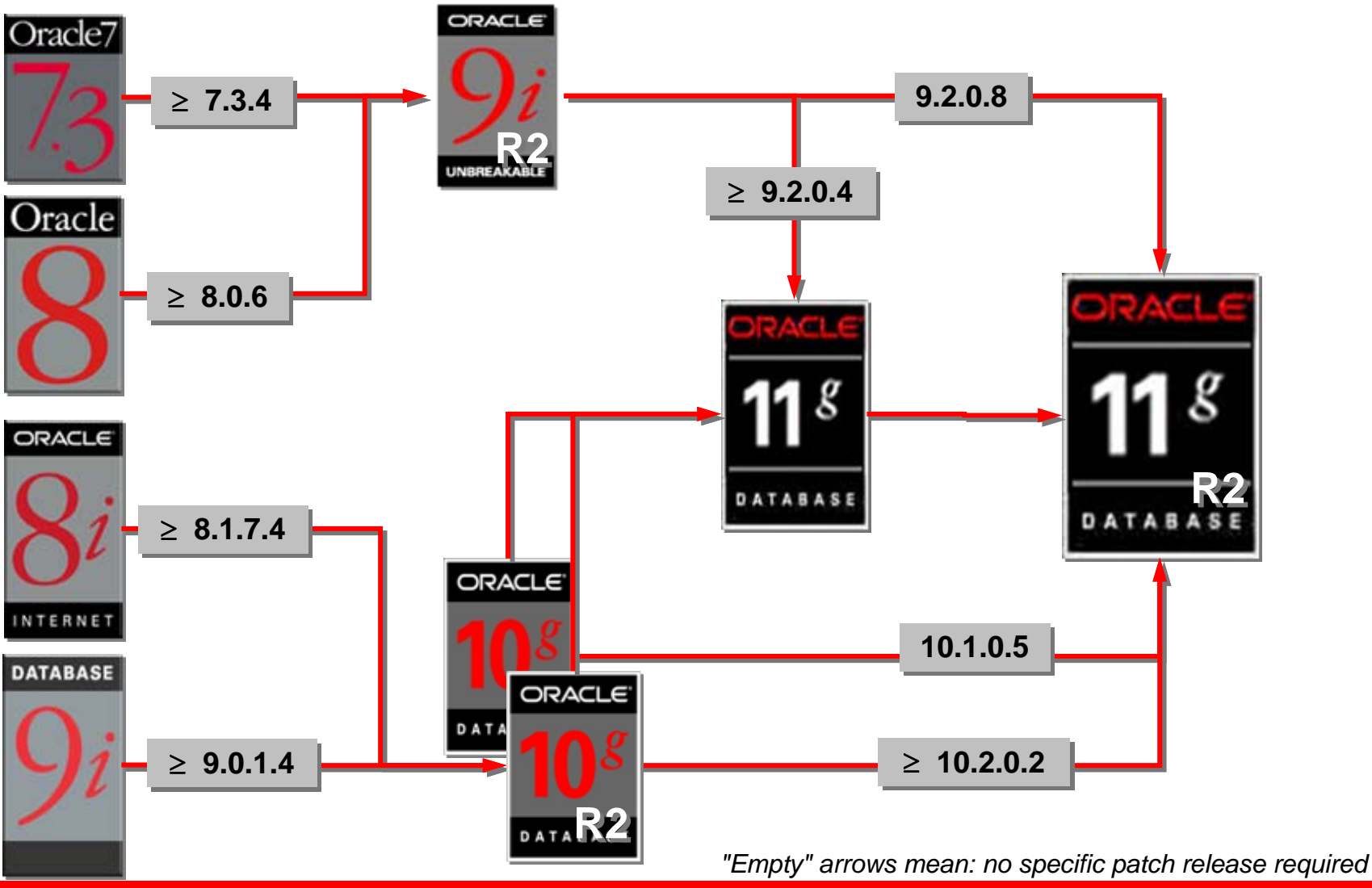

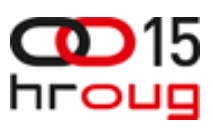

## **Different Ways To Upgrade**

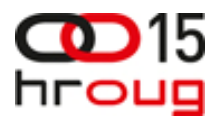

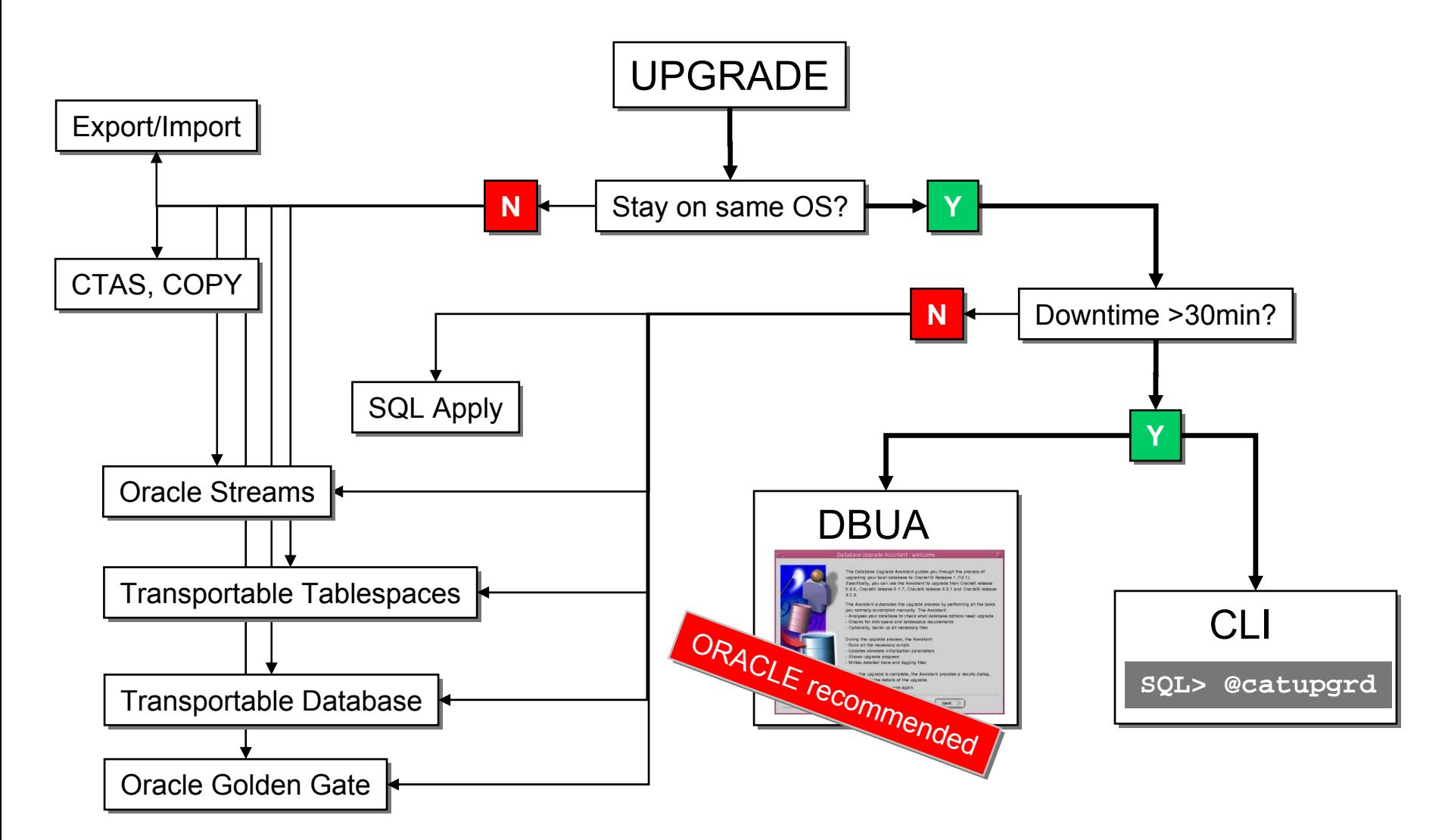

**ORACLE** 

## **Upgrade Length**

- How long will it take to upgrade?
	- Usually between 30 and 90 minutes
	- Independent of:
		- Size of the database
		- Used datatypes
	- Dependent mainly on:
		- The number of installed components and options
		- Valid and non-stale data dictionary statistics
		- Number of synonyms they'll get recompiled (upgrade from 9*i*)
		- Number of objects in XDB
		- To a lesser degree, if COMPATIBLE is increased:
			- Datafile headers are updated
			- Format of redo logs can change

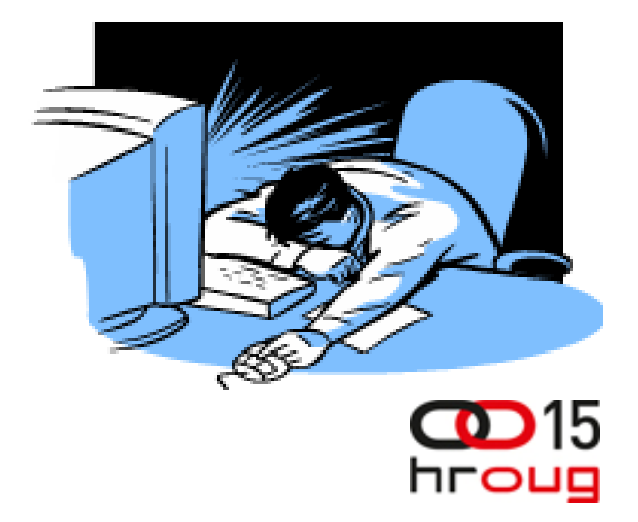

#### **Upgrade Length**

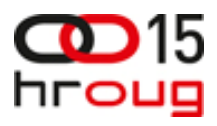

- Speed up your upgrade performance by:
	- Truncating the auditing table SYS.AUD\$

```
SQL> truncate SYS.AUD$;
```
- Creating dictionary statistics right before the upgrade
	- Oracle 9*i*:

SQL> exec DBMS\_STATS.GATHER\_SCHEMA\_STATS SQL> exec DBMS\_STATS.GATHER\_SCHEMA\_STATS ('SYS', options => 'GATHER',estimate\_percent => ('SYS', options => 'GATHER',estimate\_percent => DBMS\_STATS.AUTO\_SAMPLE\_SIZE, method\_opt => 'FOR DBMS\_STATS.AUTO\_SAMPLE\_SIZE, method\_opt => 'FOR ALL COLUMNS SIZE AUTO', cascade => TRUE); ALL COLUMNS SIZE AUTO', cascade => TRUE);

• Oracle 10*g*/11*g*:

SOL> exec DBMS STATS.GATHER DICTIONARY STATS;

#### **When to Choose Command-Line**

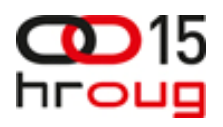

- $\bullet$ Can afford 30-90 minutes average downtime
- •Manual command-line interface is preferred over GUI
- • Existing database is at least 9.2.0.4 if upgrading to 11g and 9.2.0.8 if upgrading to 11g R2
- $\bullet$ Migrating to a new hardware platform with same OS
- • Consideration
	- • Cannot upgrade to a system with a different operating system architecture
	- •More manual steps required
	- •Potential for errors due to typos, missed details
	- •Upgrade scripts can be run again and again

### **Command Line Upgrade**

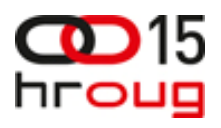

- $\bullet$  Step-by-step:
	- 1. Complete online backup of the database
	- 2. Install 11*g* Oracle software and apply patch set, PSU etc.
	- 3. Analyze the DB using **utlu112i.sql** and follow all requirements given by the script
	- 4. Create a new 11*g* listener with NETCA
	- ${\bf 5}.~$  Switch to the new environment, startup the DB ( ${\tt startup}$ upgrade) and create the SYSAUX tablespace (only if source db is an Oracle 9*i* db)
	- 6. Run upgrade script **catupgrd.sql**
	- 7. Recompile with **utlrp.sql**  compare with **utluiobj.sql**
	- 8. Run **catuppst.sql** if you are upgrading from ≥10*g* for AWR
	- 9.Check the post upgrade status: **utlu112s.sql**

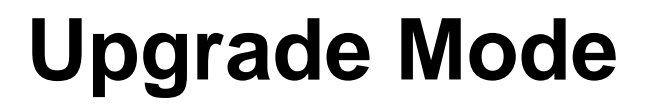

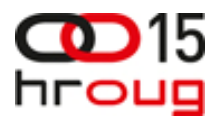

#### **SQL> STARTUP UPGRADE; SQL> STARTUP UPGRADE;**

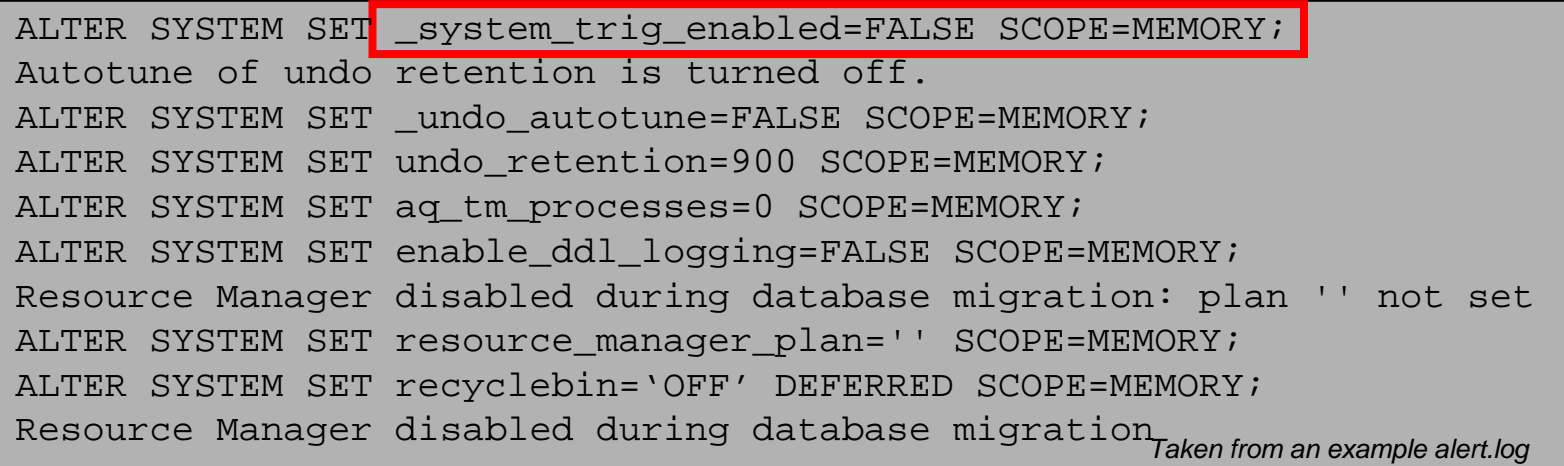

• Supresses unnecessary error messages like **ORA-00942: table or view does not exist**  thus logfiles will be easier to read and check

#### **When to Choose the DBUA**

- Can afford 30 90 minutes average downtime
- Operating system remains the same
- GUI is preferred over manual command line interface
	- Automatically performs useful pre-upgrade checks
	- Less error-prone / less manual effort
- Existing database is at least 9.2.0.4 if upgrading to 11g or 9.2.0.8 for 11g R2
- Note: especially useful for RAC and ASM installations\*
- Consideration:
	- Source and target Oracle Homes must be on the same system
	- •Cannot be re-run if an error is encountered mid-upgrade

ORACLE

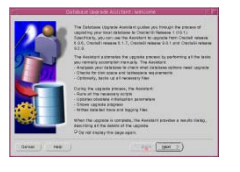

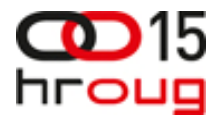

### **Database Upgrade Assistant (GUI)**

- Features:
	- Graphically led upgrade
	- Lots of important checks
	- RAC *aware*  inclusion of all nodes
		- for RAC (almost) a must !!!
	- Offline Backup and Restore possible
	- ASM upgrade (until 11.1)
	- •Oracle XE upgrade to SE & EE
	- Patch upgrades
	- Best Practice: Before you start DBUA
		- Run \$OH\_11g/rdbms/admin/**utlu112i.sql** in your current environment
	- Logs:
		- \$ORACLE HOME/cfgtoollogs/dbua
	- •Documented in Chapter 3 of the Oracle® Database Upgrade Guide

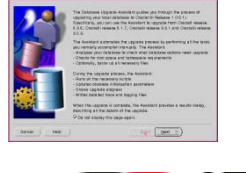

**ORACLE**®

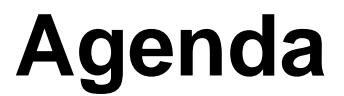

Preparation Best Practices Upgrade Summary Performance Testing

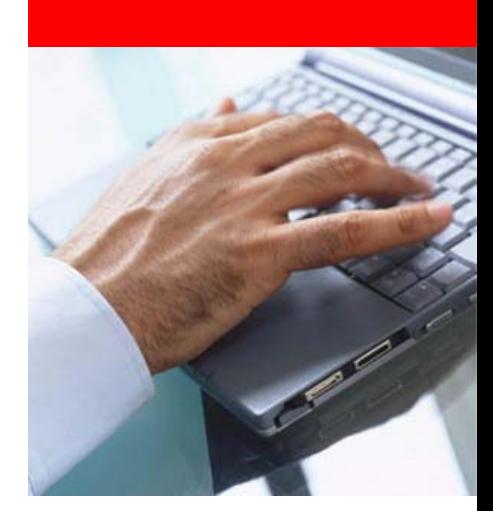

#### ORACLE®

#### **Best Practice**

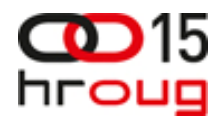

• Sanity operations: important checks

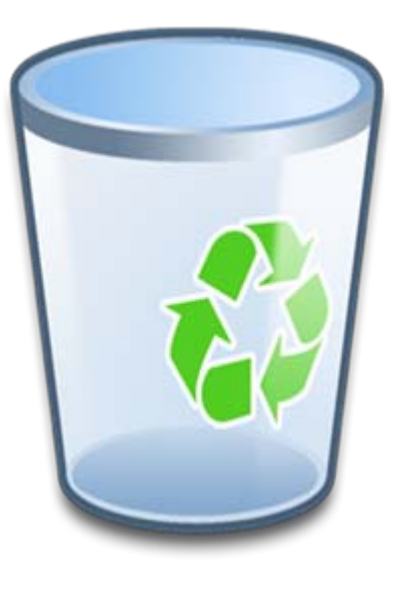

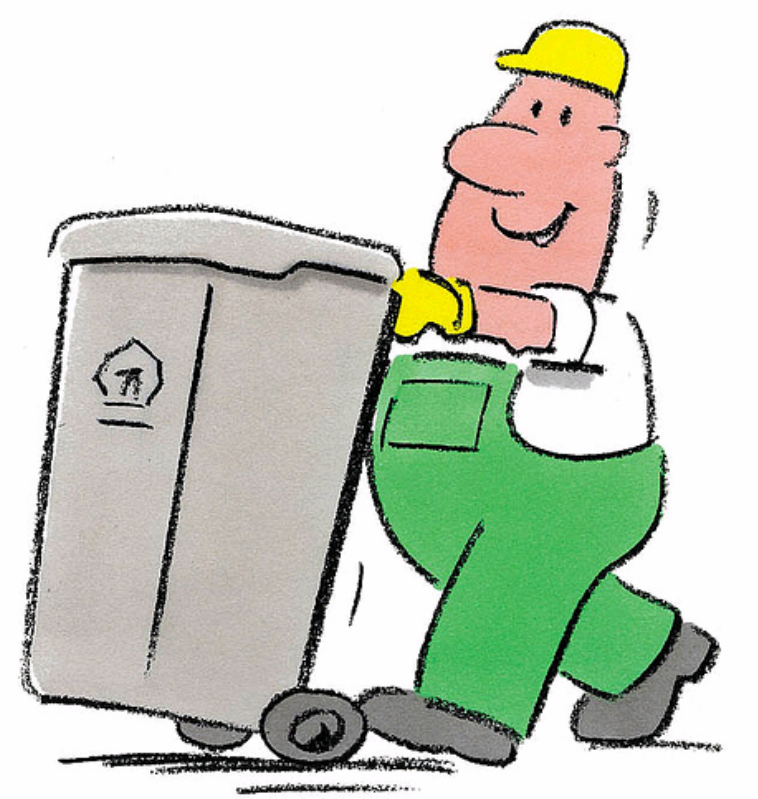

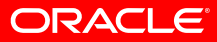

#### **Recycle bin**

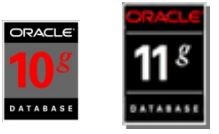

• If upgrading from 10*g* or 11*g*, purge the recycle bin before 15 the upgrade.  $\bullet$ hroug

**SQL> purge DBA\_RECYCLEBIN; SQL> purge DBA\_RECYCLEBIN;**

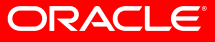

#### **Timezone Patches**

- •Why DST timezone patches? (DST: Daylight Savings Time)
	- Since 2007 DST definitions and timezone names have been changed several times
	- Timezone versions by release:
		- •Oracle 9*i*: TZ V1
		- Oracle 10.1: TZ V2
		- Oracle 10.2.0.1/2: TZ V2
		- Oracle 10.2.0.3: TZ V3
		- Oracle 10.2.0.4: TZ V4
		- Oracle 11.1: TZ V4
			- Source release needs to be patched to TZ V4 otherwise no upgrade will be possible
		- • Oracle 11.2: TZ V11
			- Source release does not have to be patched. Timezone conversion will be done in 11.2

#### **Timezone Patches - 11***g Release 2*

- Upgrade to Oracle Database 11*g* Release 2:
	- New 11.2-\$OH has timezone V11
	- •No need to patch the source \$OH
	- • Database only needs to be adjusted if you are using the datatype TIMESTAMP WITH TIMEZONE
		- Conversion done after the upgrade
		- See Note 944122.1
		- Package **DBMS\_DST**
			- DBMS\_DST.FIND\_AFFECTED\_TABLES
			- DBMS DST.BEGIN UPGRADE
			- DBMS DST.UPGRADE DATABASE
			- DBMS\_DST.END\_UPGRADE

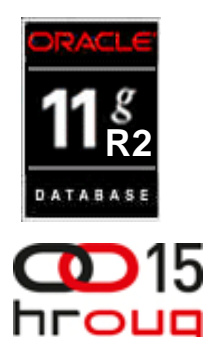

#### **Best Practice**

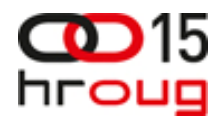

- Always run the pre-upgrade script:
	- •Upgrade to Oracle Database 11g : **utlu111i.sql**
	- •Upgrade to Oracle Database 11.2 : **utlu112i.sql**

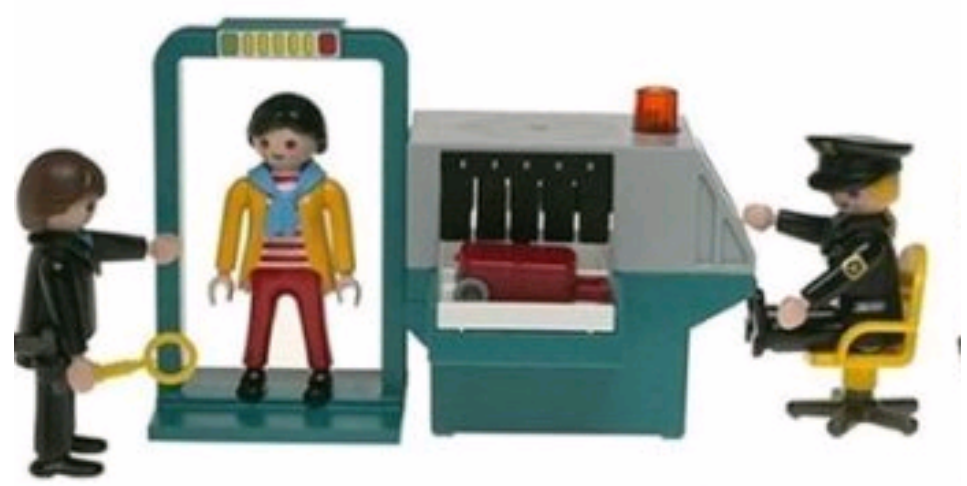

#### **Pre-Upgrade Check**

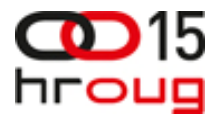

#### • Run utlu112i.sql in your current environment

```
Oracle Database 11.2 Pre-Upgrade Information Tool 09-21-2009 22:33:20 
Oracle Database 11.2 Pre-Upgrade Information Tool 09-21-2009 22:33:20 
********************************************************************** ********************************************************************** Database:

********************************************************************** ********************************************************************** --> name: ORCL --> name: ORCL 
--> version: 10.2.0.3.0 --> version: 10.2.0.3.0 --> compatible: 10.2.0.3.0 
--> compatible: 10.2.0.3.0 
--> blocksize: 8192 --> blocksize: 8192 
--> platform: Linux IA (32-bit) 

--> platform: Linux IA (32-bit) 
--> timezone file: V4--> timezone file: V4[..]
[..]
********************************************************************** ********************************************************************** Update Parameters: [Update Oracle Database 11.2 init.ora or spfile] 
********************************************************************** WARNING: --> "java_pool_size" needs to be increased to at least 64 MB
WARNING: --> "java_pool_size" needs to be increased to at least 64 MB
[..]
[..]
********************************************************************** ********************************************************************** Miscellaneous Warnings 
Miscellaneous Warnings 
********************************************************************** ********************************************************************** WARNING: --> Database is using a timezone file older than version 11. 
WARNING: --> Database is using a timezone file older than version 11. 
.... After the release migration, it is recommended that DBMS_DST package 
.... After the release migration, it is recommended that DBMS_DST package 
.... be used to upgrade the 10.2.0.3.0 database timezone version 
.... be used to upgrade the 10.2.0.3.0 database timezone version 
\dots. to the latest version which comes with the new release.

Update Parameters: [Update Oracle Database 11.2 init.ora or spfile] 
**********************************************************************
```
#### **Pre-Upgrade Check**

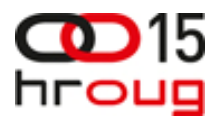

- Get the current version of utlu1*nm*i.sql
	- Download it
	- Note:884522.1

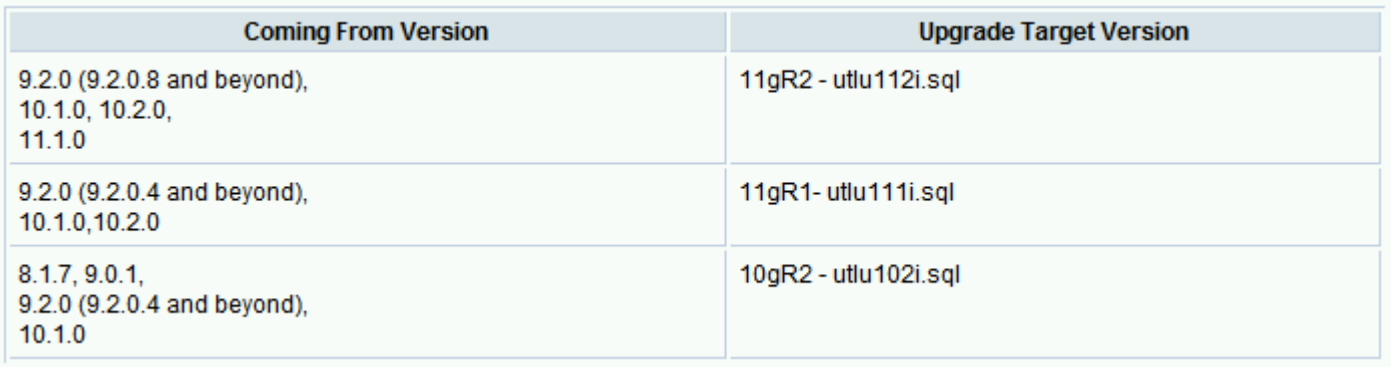

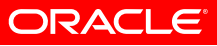

#### **Best Practice**

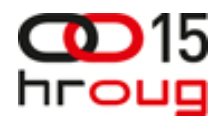

• After upgrade leave COMPATIBLE at the original value for a week before changing to 11.1 or 11.2.

#### **Parameter COMPATIBLE**

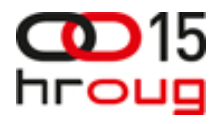

- COMPATIBLE has to be at least 10.1.0 for an 11*g* database
- No way back once ≥11.1.0 has been enabled
	- Supported release downgrade to 10.1.0.5, ≥10.2.0.2, ≥11.1.0.6
	- No **ALTER DATABASE RESET COMPATIBILITY** command anymore

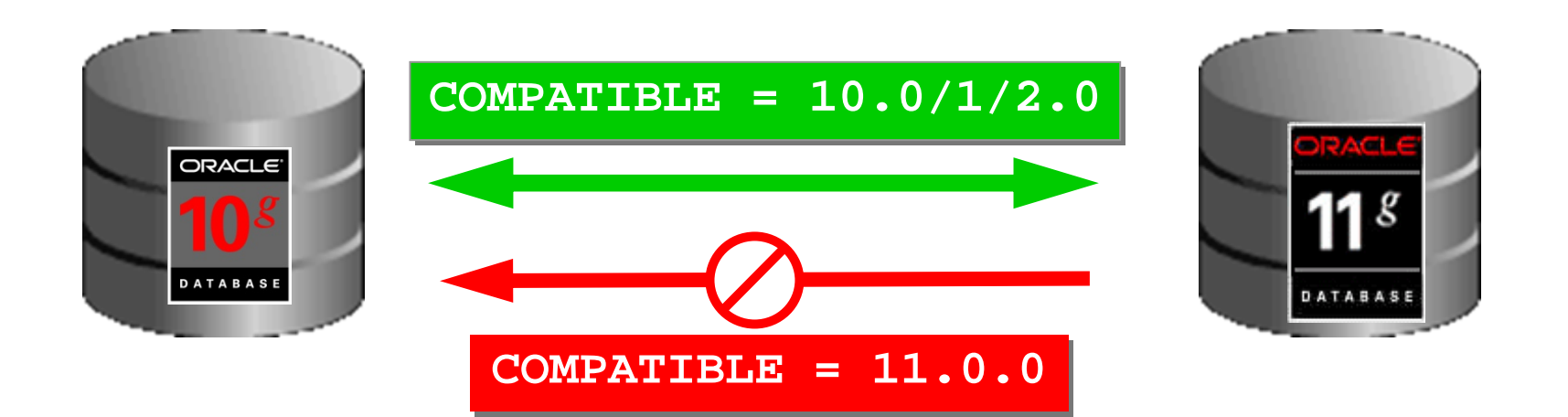

#### **Parameter COMPATIBLE**

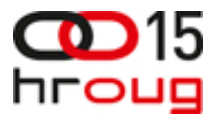

- DBUA raises COMPATIBLE only for 9*i* databases
- To enable new features after the upgrade:
	- 11.1:

**SQL> alter system SQL> alter system set compatible='11.1.0' scope=spfile; set compatible='11.1.0' scope=spfile;**

• 11*.2* :

**SQL> alter system SQL> alter system set compatible='11.2.0' scope=spfile; set compatible='11.2.0' scope=spfile;**

- Afterwards: restart the database
	- New features will be enabled
	- Datafile headers will be adjusted
	- Redologfiles formats will be adjusted during first access

#### **Best Practice**

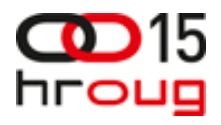

• Do you have a fallback strategy? ...

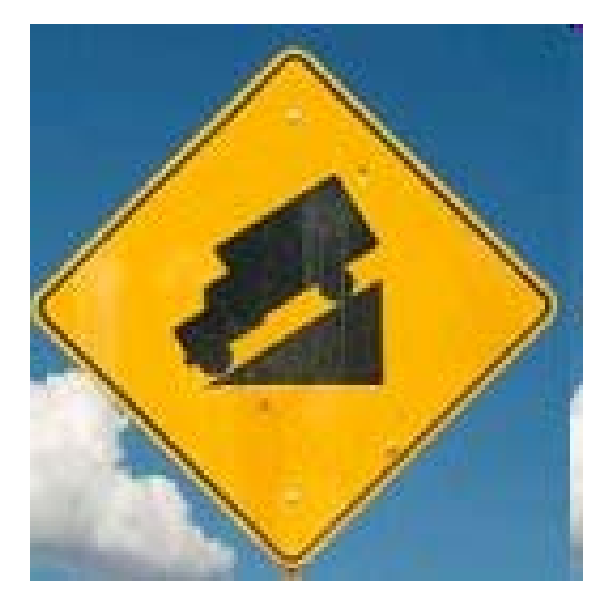

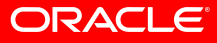

#### **Fallback Strategies**

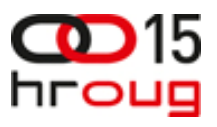

- Always:
	- Create a valid and complete online backup with RMAN
	- Test the restore and the recovery at least once!!!
- Downgrade Options:
	- Back to Oracle Database 10*g*/11*g*
		- Use the downgrade scripts catdwgrd.sql and catrelod.sql
			- See the *Database Upgrade Guide, Chapter 6* and Note:443890.1
		- Datapump with VERSION parameter (COMPATIBLE can be raised)
	- Back to Oracle Database 9*i*
		- Export/import
		- Use 9*i* exp to extract the data and 9*i* imp to import the data back
		- Note:158845.1

#### **Fallback Strategy: catdwgrd.sql**

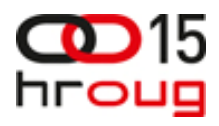

- • Downgrade with **catdwgrd.sgl**
	- • Note:443890.1
		- • Downgrade to the release you've upgraded from
			- •10.1.0.5
			- •10.2.0.2/3/4
			- •11.1.0.6/7
		- • Only possible **if COMPATIBLE hasn't been raised**!!!
			- Please note:

A downgrade will only be possible to the release you've upgraded from - so if a patch set has been applied always apply it before the upgrade starts - otherwise you'll only be able to downgrade to the release you've patched

#### **Fallback Strategy: catdwgrd.sql**

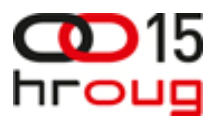

- • Downgrade with **catdwgrd.sq**l to 10g
	- •Task in 11g environment:

**SQL> SPOOL /tmp/downgrade.log SQL> SPOOL /tmp/downgrade.log SQL> STARTUP DOWNGRADE SQL> STARTUP DOWNGRADE SQL> @catdwgrd.sql SQL> @catdwgrd.sql SQL> SPOOL OFF SQL> SPOOL OFF** 

•Switch to your pre-upgrade 10*g* environment:

```
SQL> STARTUP UPGRADE
SQL> STARTUP UPGRADE
SQL> SPOOL /tmp/reload.log
SQL> SPOOL /tmp/reload.log
SQL> @catrelod.sql 
SQL> @catrelod.sql 
-- The catrelod.sql script reloads the appropriate version of 
-- The catrelod.sql script reloads the appropriate version of 
-- all of the database components in the downgraded database. 
-- all of the database components in the downgraded database.
SQL> SPOOL OFF 
SQL> SPOOL OFF
```
• Please note: additional steps are required if EM repository resides in the database please see chapter 6 *Downgrading a Database* in the Oracle 11g Upgrade Guide

#### **Best Practice**

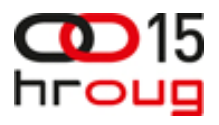

#### • After the upgrade ...

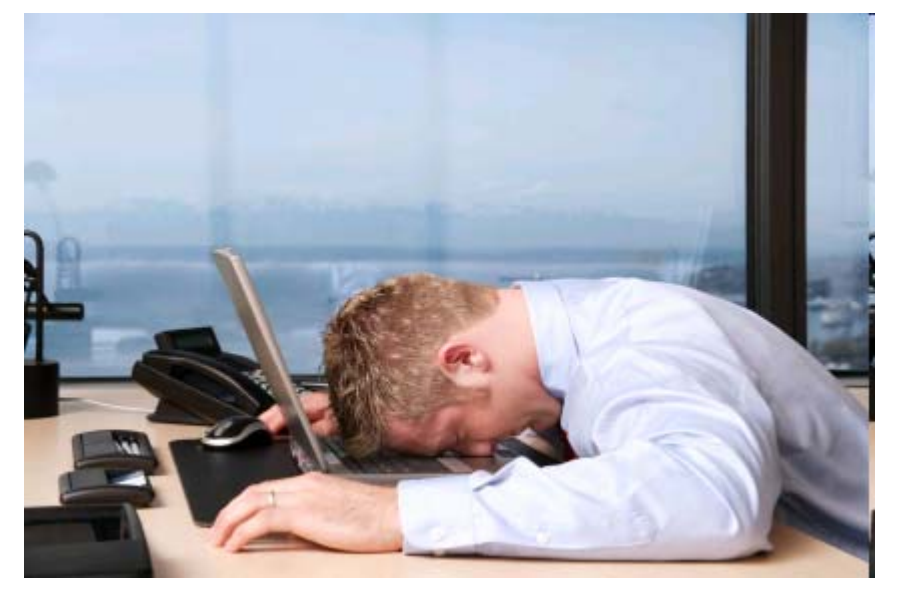

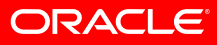

#### **Post Upgrade**

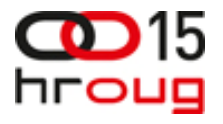

• Create system statistics during a regular workload period otherwise non-appropriate values for the CBO will be used:

```
SQL> exec DBMS_STATS.GATHER_SYSTEM_STATS('start');
SQL> exec DBMS_STATS.GATHER_SYSTEM_STATS('start');
... -- some time delay while the database is under a typical workload execute
SQL> exec DBMS_STATS.GATHER_SYSTEM_STATS('stop');
SQL> exec DBMS_STATS.GATHER_SYSTEM_STATS('stop');
```
**SQL> select pname NAME, pval1 VALUE, pval2 INFO SQL> select pname NAME, pval1 VALUE, pval2 INFO from aux\_stats\$; from aux\_stats\$;**

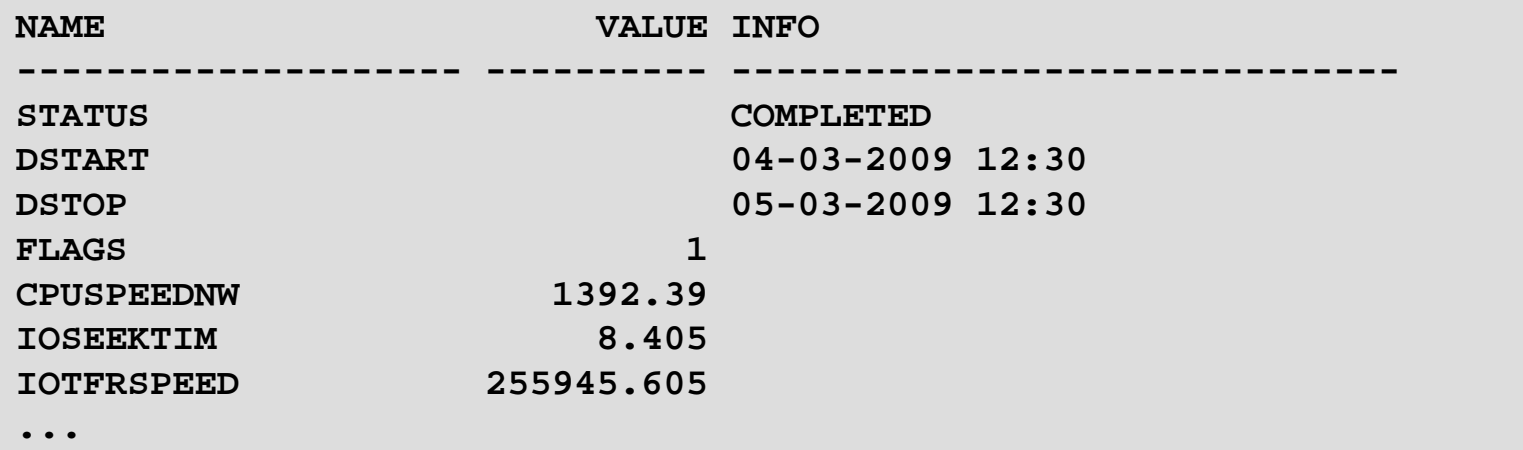

#### **ORACLE**

#### **Post Upgrade**

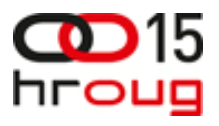

- Create fixed table (X\$) statistics
	- • Directly after catupgrd.sql has been completed
		- This will speed up the job processing for recompilation with

 $SOT > \alpha$ SQL> exec DBMS\_STATS.GATHER\_FIXED\_OBJECTS\_STATS;

• Again: after a few days regular database workload

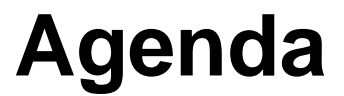

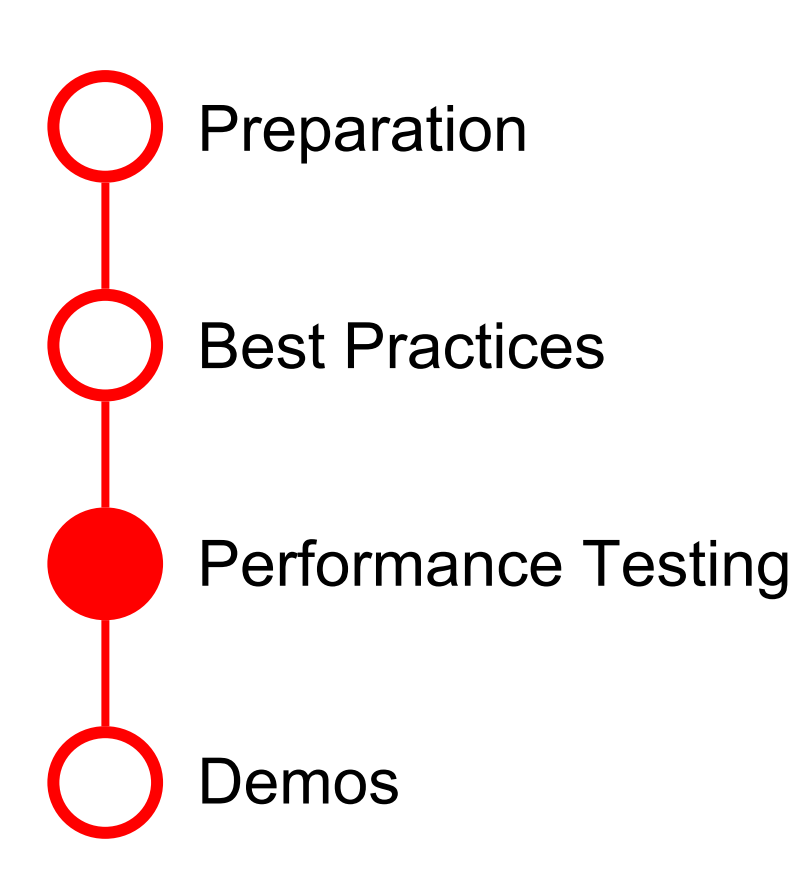

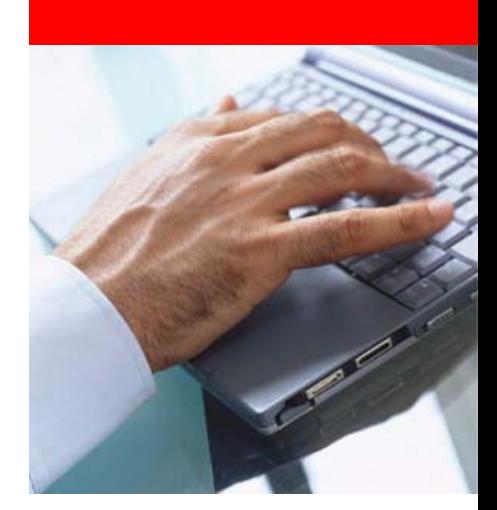

#### **ORACLE®**

#### **Prevent execution plan changes**

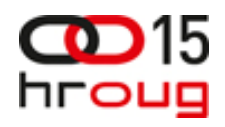

- Classical approach:
	- Rule Based Optimizer (RBO desupport since Oracle 10*g* Note:189702.1)
	- Hints
	- Stored Outlines
	- Rewriting SQL statements
	- optimizer features enabled=n.n.n
	- •Change specific optimizer parameters
	- •Import and lock object and systems statistics
- Modern, efficient and better resource consumption:
	- SQL Plan Management

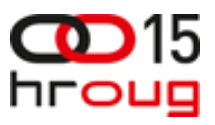

- SQL statement is parsed for the first time and a plan is generated
- •Check the log to see if this is a repeatable SQL statement
- $\bullet$ Add SQL statement signature to the log and execute it
- $\bullet$ Plan performance is still "verified by execution"

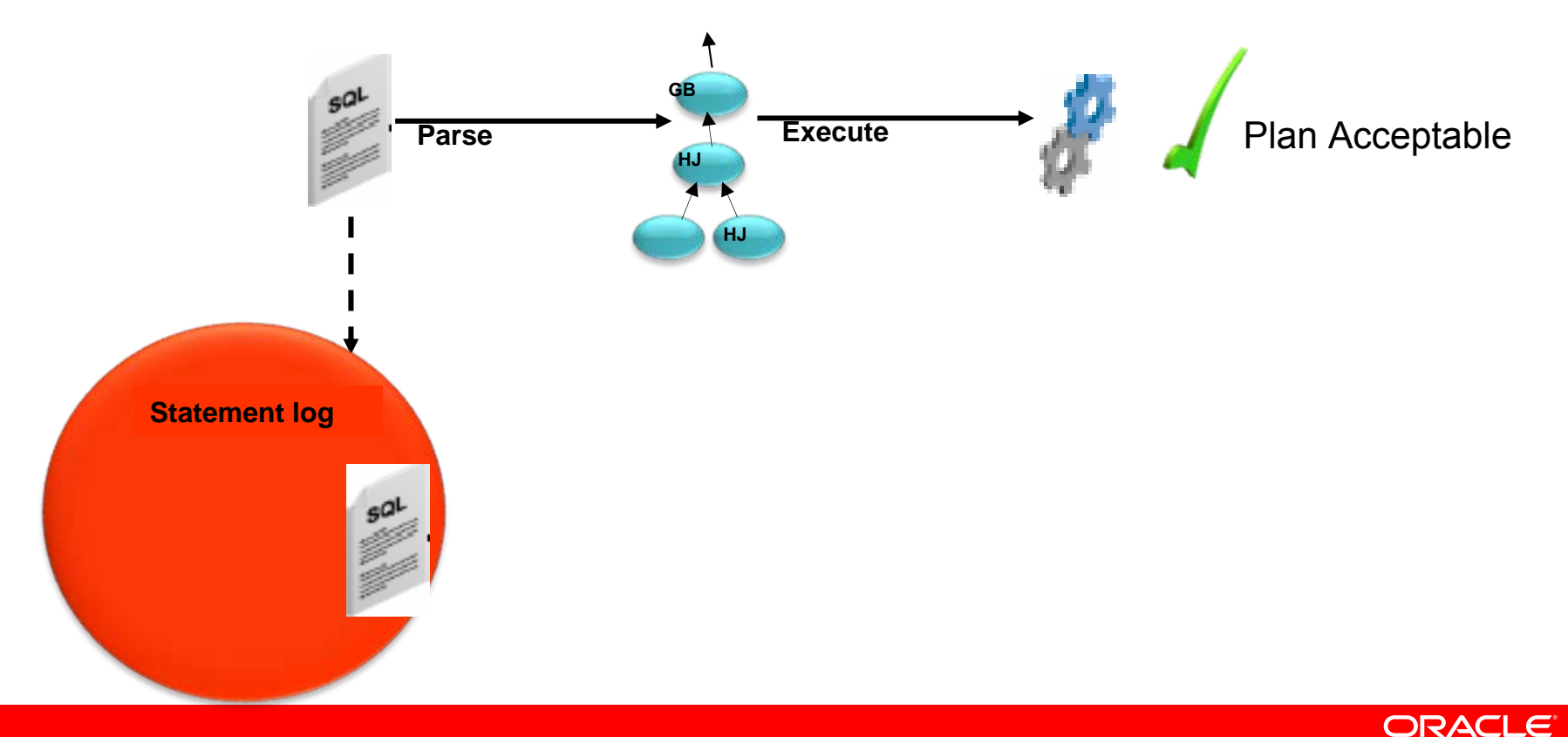

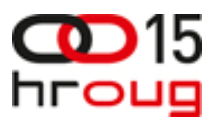

- •SQL statement is parsed again and a plan is generated
- •Check log to see if this is a repeatable SQL statement
- •Create a Plan history and use current plan as SQL plan baseline
- •Plan performance is "verified by execution"

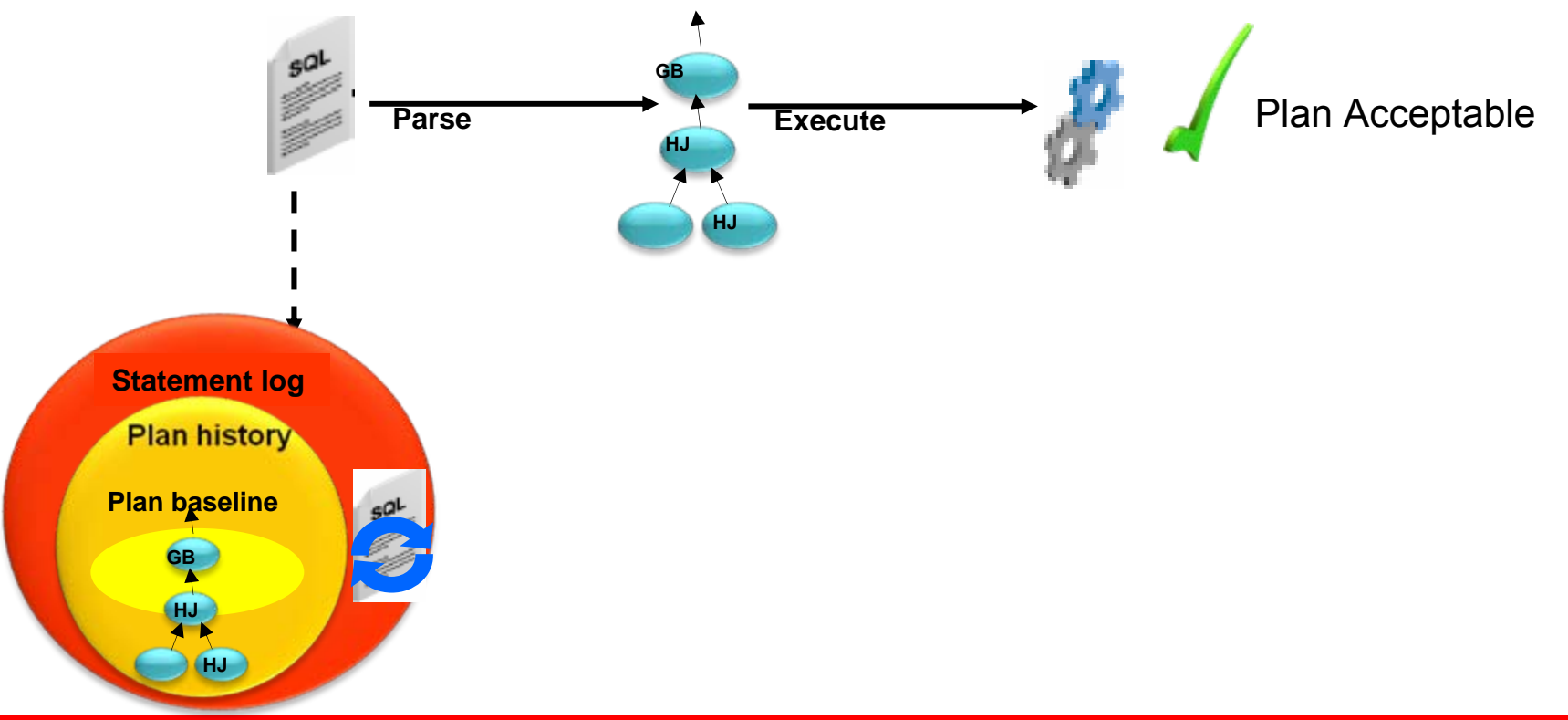

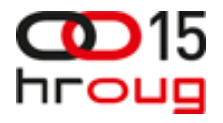

- •Something changes in the environment
- •SQL statement is parsed again and a **new plan is generated**
- • New plan is not the same as the baseline – **new plan is not executed** but marked for verification

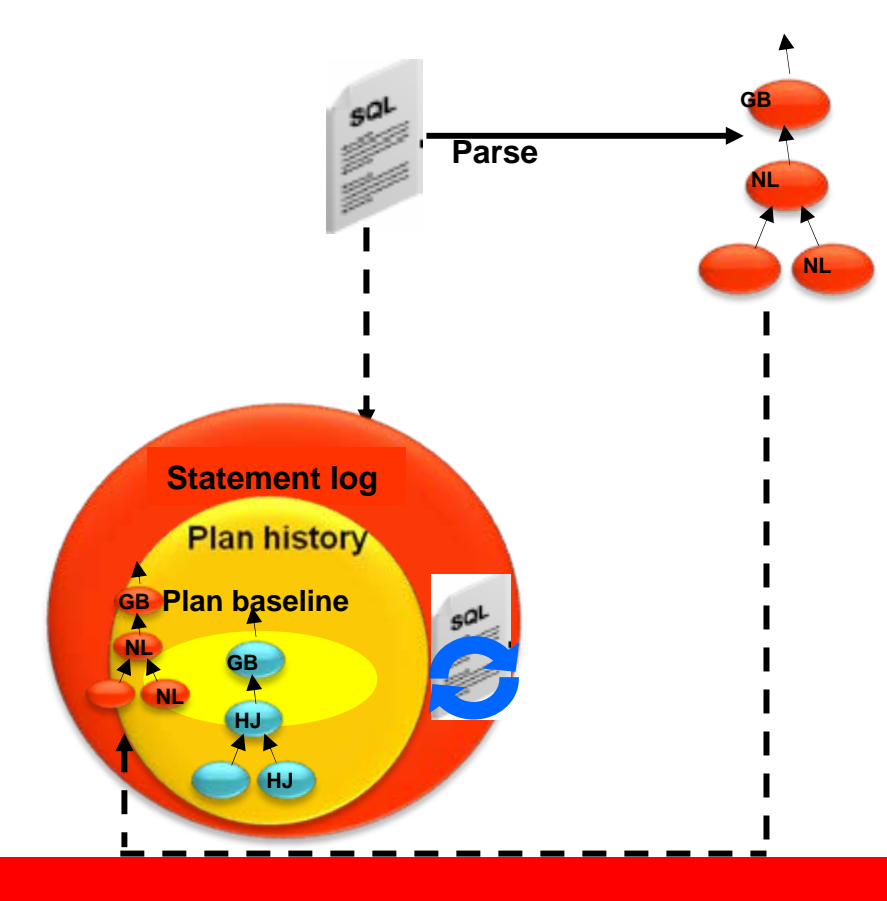

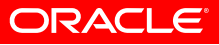

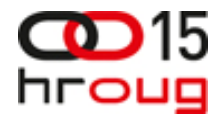

- •Something changes in the environment
- •SQL statement is parsed again and a **new plan is generated**
- • New plan is not the same as the baseline – **new plan is not executed** but marked for verification
- •Execute known plan baseline - plan performance is "verify by history"

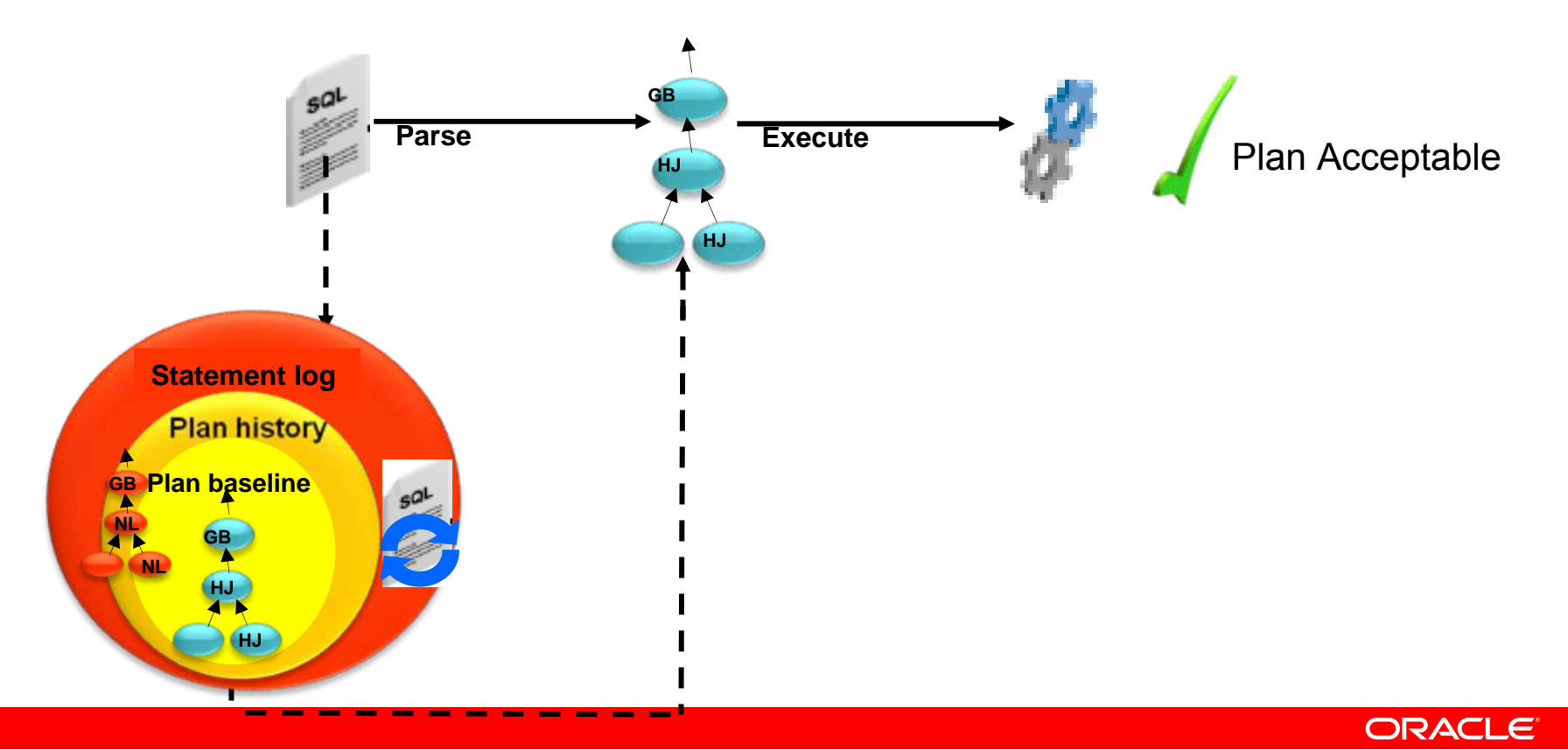

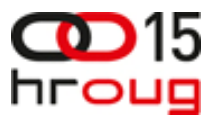

## **Verifying the new plan**

- Non-baseline plans will not be used until verified
- DBA can verify plan at any time

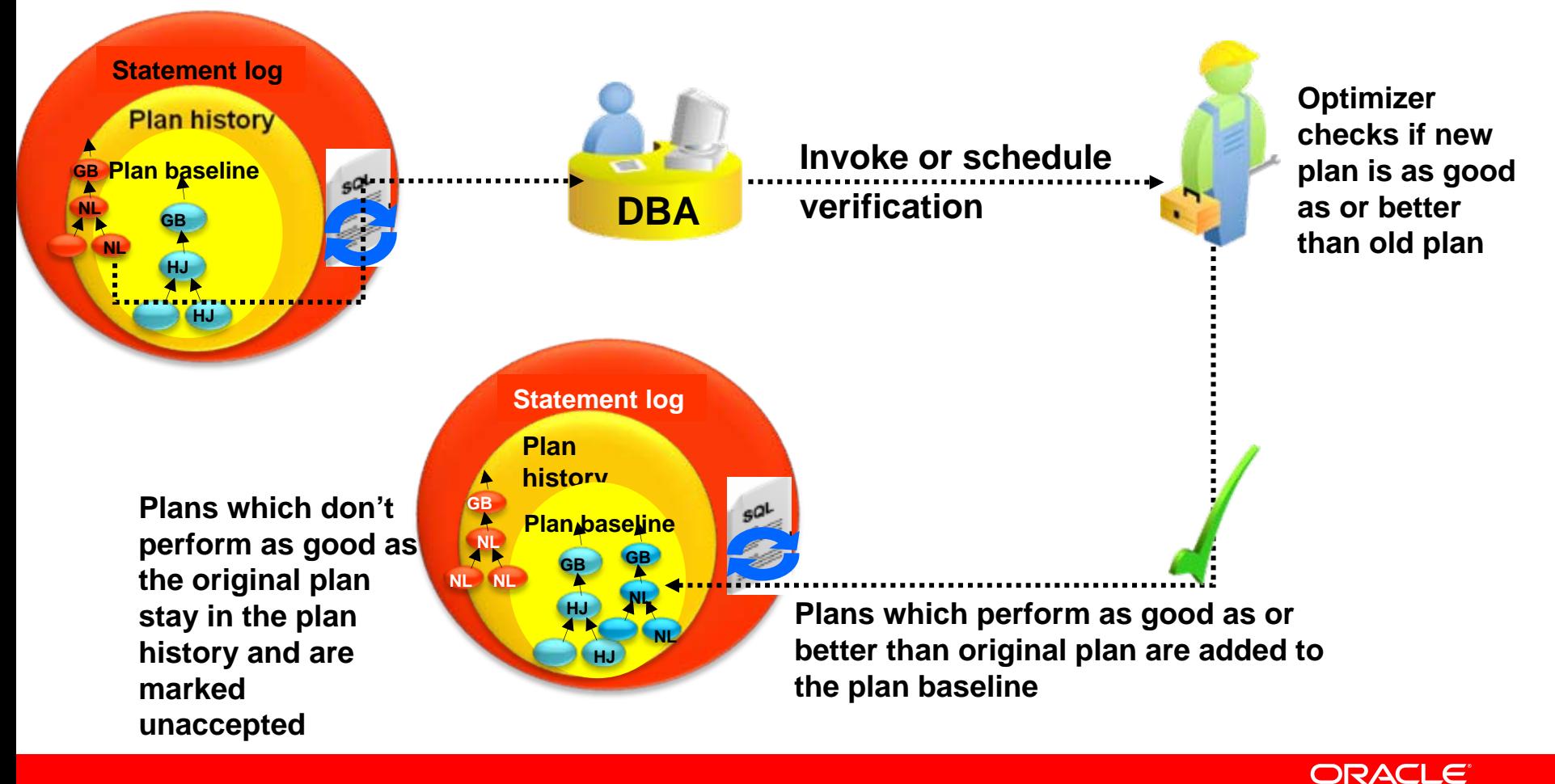

## **SQL Plan Management – the details**

- • Controlled by two init.ora parameter
	- *optimizer\_capture\_sql\_plan\_baselines*
		- Controls auto-capture of SQL plan baselines for repeatable stmts
		- Set to FALSE by default in 11gR1
	- *optimizer\_use\_sql\_plan\_baselines*
		- Controls the use of existing SQL plan baselines by the optimizer
		- Set to TRUE by default in 11gR1
- Monitoring SPM
	- Dictionary view DBA\_SQL\_PLAN\_BASELINE
	- Via the SQL Plan Control in EM DBControl
- Managing SPM
	- PL/SQL package DBMS\_SPM or via SQL Plan Control in EM DBControl
	- •Requires the 'administer sql management object' privilege

#### **SPM Plan Capture – Bulk**

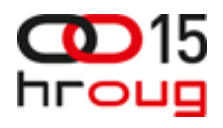

- From SQL Tuning Set (STS)
	- Captures plan details for a (critical) set of SQL Statement in STS
	- Load these plans into SPM as baseline plans
- From Stored Outlines
	- Migrate previously created Stored Outlines to SQL plan baselines
- From Cursor Cache
	- Load plans from the cursor cache into SPM as baseline plans
		- Filters can be specified (SQL\_ID, Module name, schema)
- From staging table
	- SQL plan baselines can be captured on another system
	- Exported via a table (similar to statistics) and imported locally
	- Plan are "unpacked" from the table and loaded into SPM

## **Real Application Testing**

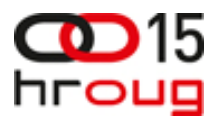

- • Goal:
	- Record and replay a real workload to see how the new system performs
	- Find regressions and changing plans **before** the upgrade
- Licensable database pack "Real Application Testing"
	- $\Rightarrow$  Available since Oracle Database 11.1.0.6
	- $\Rightarrow$  Available with patch set 10.2.0.4
	- $\Rightarrow$  Available as single patch for 9.2.0.8 and 10.2.0.2/3
		- $\Rightarrow$  For patch numbers please see Note:560977.1

## **Oracle Real Application Testing**

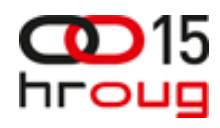

#### **Database Replay**

- • Replay actual production database workload in test environment
- • Identify, analyze and fix potential instabilities before making changes to production
- • Capture Workload in Production
	- • Capture full production workload with real load, timing & concurrency characteristics
	- •Move the captured workload to test system
- • Replay Workload in Test
	- •Make the desired changes in test system
	- • Replay workload with full production characteristics
	- •Honor commit ordering
- • Analyze & Report
	- •Errors
	- •Data divergence
	- •Performance divergence

#### **SQL Performance Analyzer**

- • Enables identification of SQL performance regressions *before* end-users can be impacted
- • SPA can help with any change that impacts SQL execution plan
	- •DB upgrades
	- •Optimizer statistics refresh
	- • New indexes, Materialized Views, Partitions, etc.
- • Automates SQL performance tracking of hundreds of thousands of SQL statements – impossible to do manually
- •Captures SQL workload with low overhead
- • Integrated with SQL Tuning Advisor and SQL Plan Baselines for regression remediation

### **Real Application Testing**

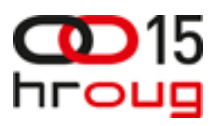

- Real Application Testing consists of:
	- Database Replay
		- • Package **DBMS\_WORKLOAD\_CAPTURE**
			- $\Rightarrow$  Capture works in 9.2.0.8 and 10.2.0.2/3/4 and 11.1.0.x and 11.2.0.x
		- Package **DBMS\_WORKLOAD\_REPLAY**
			- $\Rightarrow$  Replay works in 11.1.0.x and 11.2.0.x
	- SQL Performance Analyzer (SPA)
		- Package **DBMS\_SQLPA**
			- $\Rightarrow$  Collecting statements works in:
				- $\Rightarrow$  9.2.0.x and 10.1. 0.x with sql tracing
				- $\Rightarrow$  10.2.0.2/3/4 and 11.1.0.x and 11.2.0.x by capturing from cursor cache
			- $\Rightarrow$  Evaluation and comparison works with:
				- $\Rightarrow$  10.2.0.2/3/4 and 11.1.0 x and 11.2.0 x
	- SQL Tuning Sets (STS)
		- •Package **DBMS\_SQLTUNE**

#### **Testing Pre-Upgrade Steps**

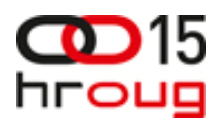

- Testing on the new Database Release
	- Use hardware identical to product
	- $\bullet$ Use a copy of the 'live' data from product
	- Ensure all important queries and reports are tested
	- •Capture all necessary performance information during tests
	- • Ensure comparable test results are available for your current Oracle release
- Capture current 10g execution plans
	- Using SQL Performance Analyzer
	- •Using Stored Outlines
	- $\bullet$ Using SQL Tuning Sets
	- •Using exported SQL plan baselines

## **Testing on the new database release**  *Removing old Optimizer hints*

- If there are hints for every aspect of the execution plan the plan won't change between releases (Stored Outline)
- Partial hints that worked in one release may not work in another
- Test all SQL stmts with hints on the new release using the parameter optimizer ignore hints=TRUE
	- Chance are the SQL stmts will perform better without any hints

### **Capturing Plans using SQL Tuning Set**

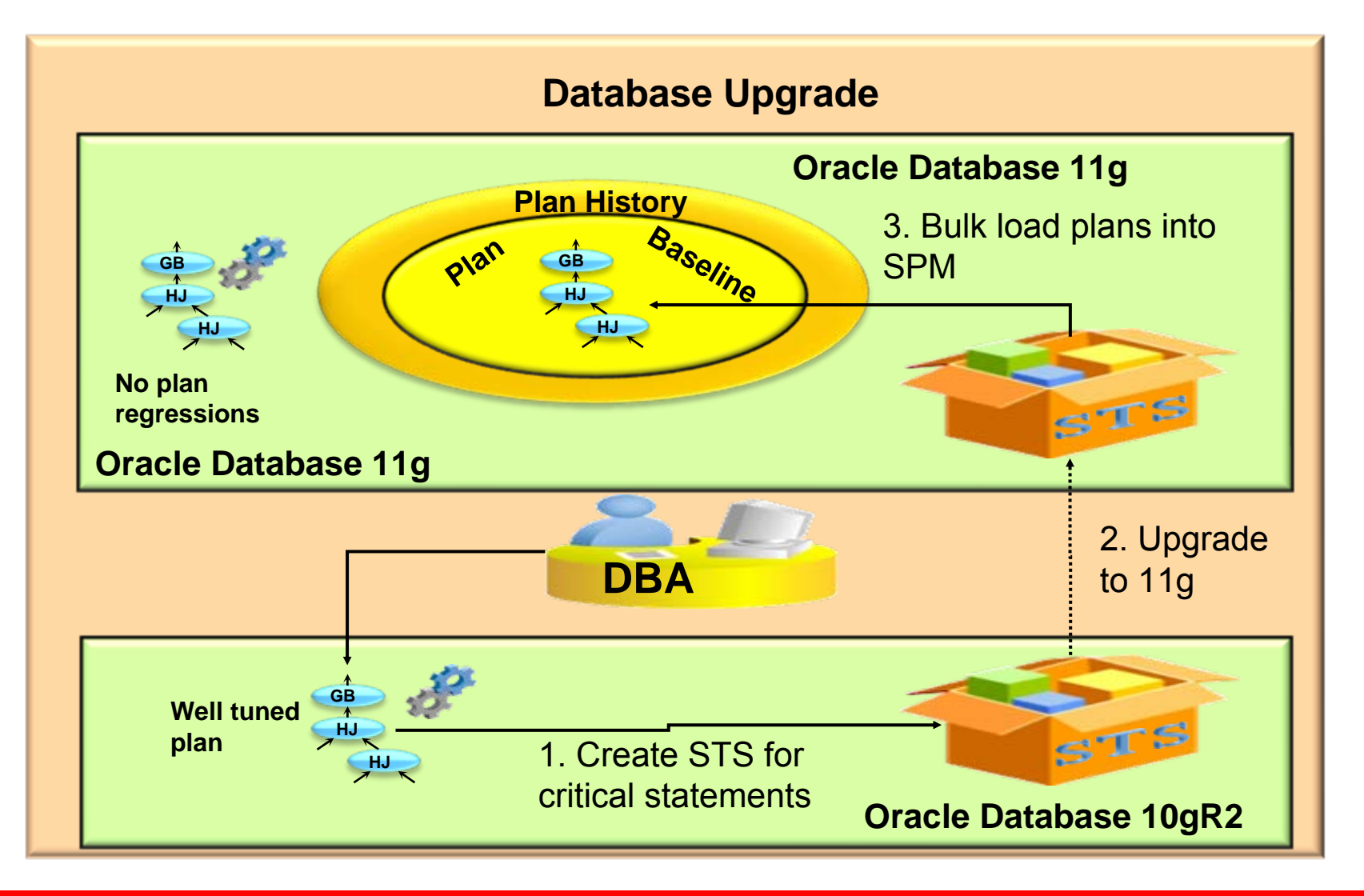

#### **ORACLE®**

# **Capturing Plans using an 11g test env**

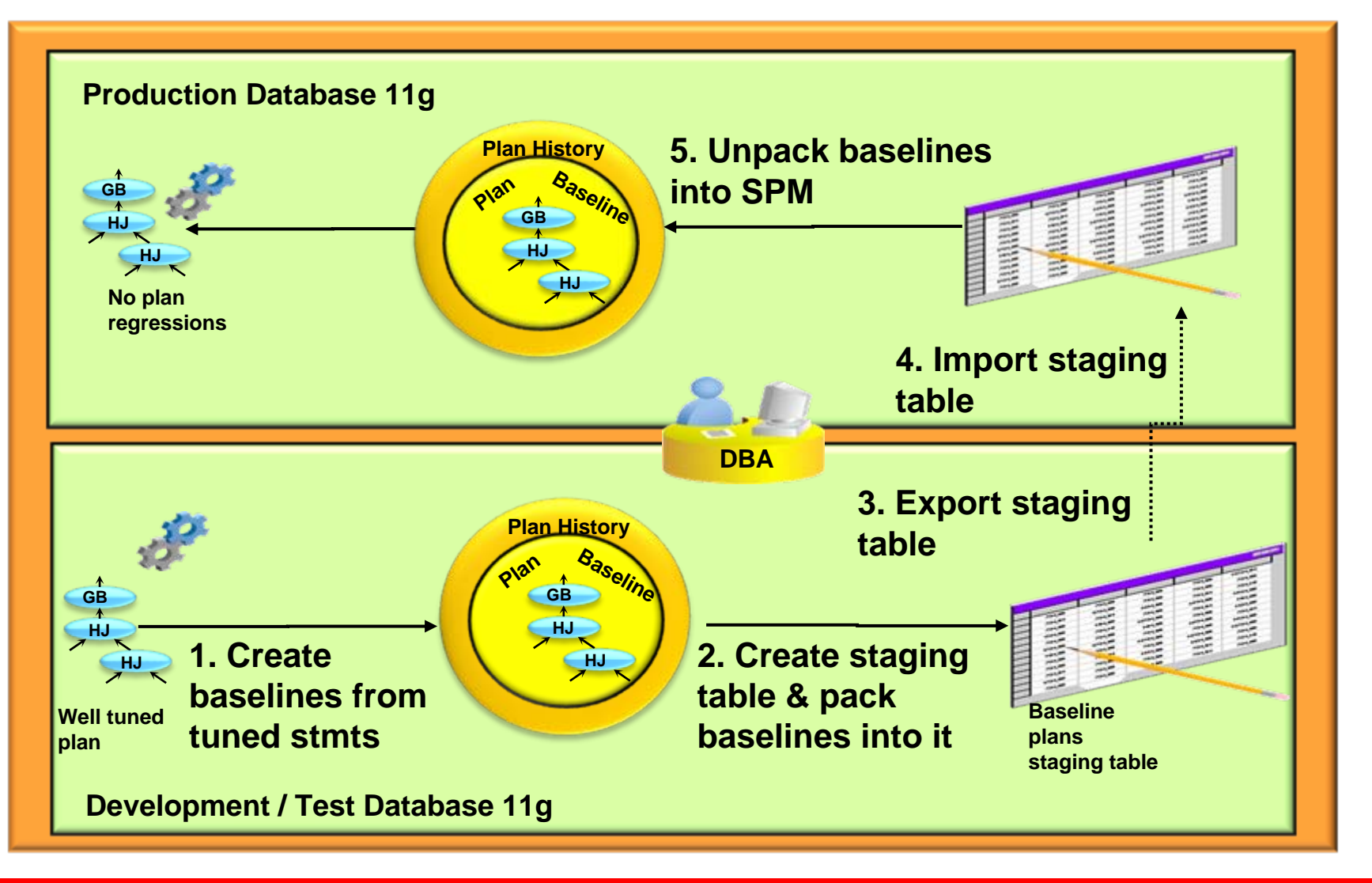

#### **ORACLE**

### **Capturing Plans using SPA**

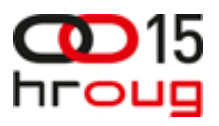

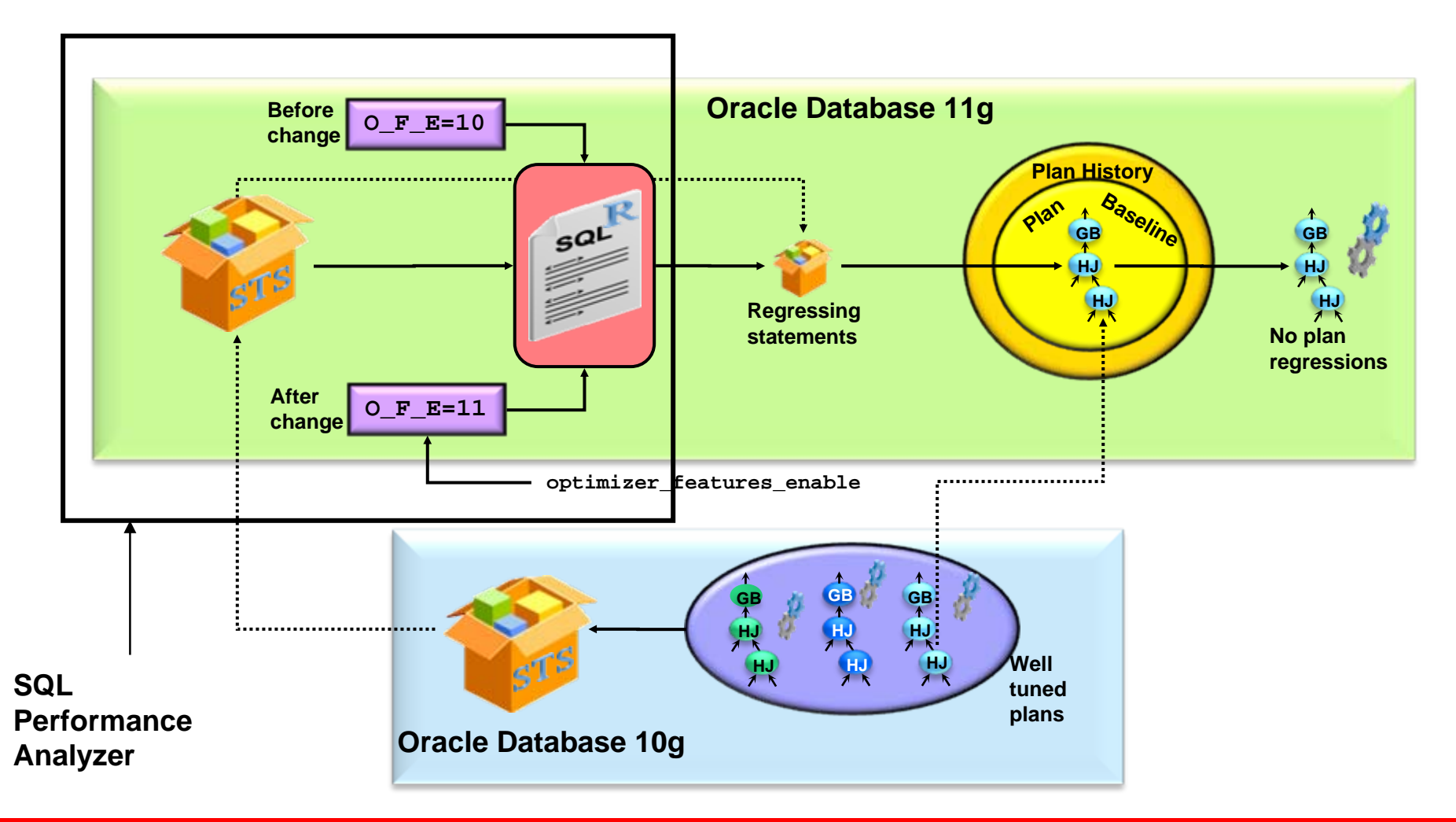

#### **ORACLE®**

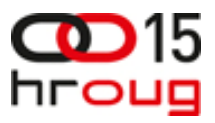

#### **SQL Plan Management - general upgrade strategy**

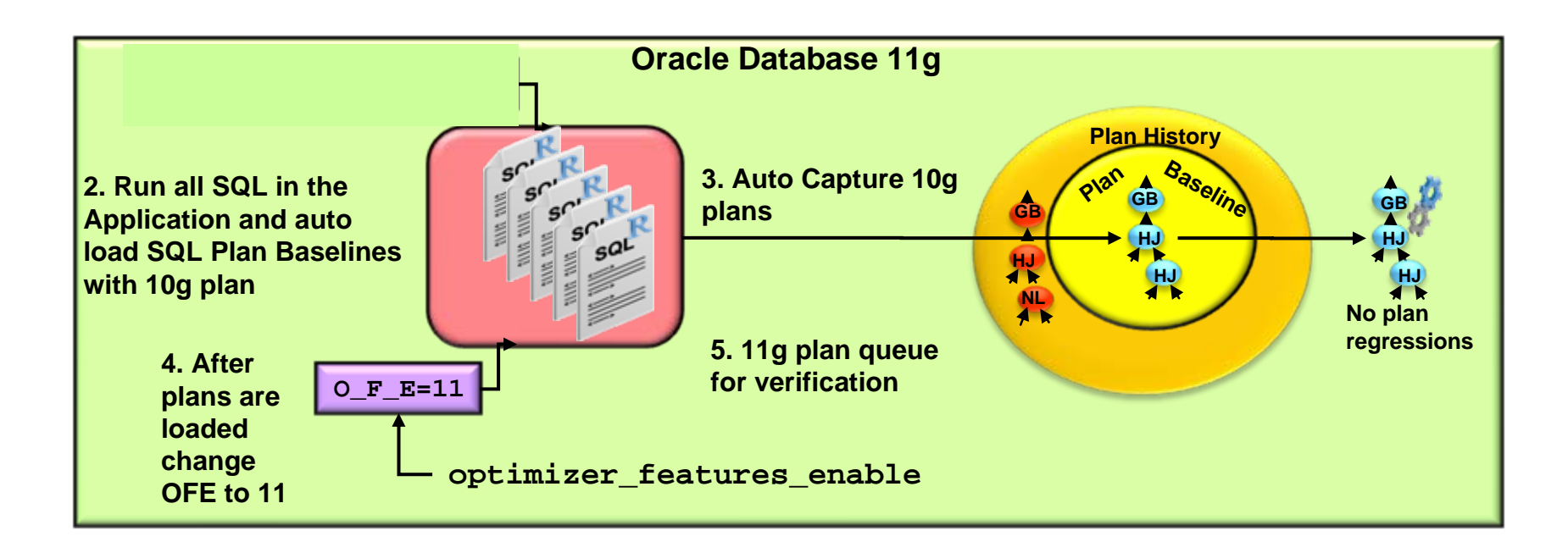

- **Seeding the SQL Plan Baselines with 10g plans No plan change on upgrade**
- **After all SQL Plan Baselines are populated switch Optimizer\_Features\_Enable to 11g**
	- **new 11g plans will only be used after they have been verified**

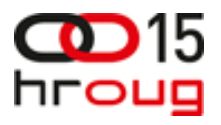

### **What to do with statistics after upgrade**

- Use last known 10g stats until system is stable
- Switch on incremental statistics for partitioned tables
	- DBMS STATS.SET GLOBAL PREFS('INCREMENTAL','TRUE');
- Temporarily switch on pending statistics
	- DBMS STATS.SET GLOBAL PREFS('PENDING','TRUE');
- Gather 11g statistics
	- DBMS STATS.GATHER TABLE STATS('sh','SALES');
- Test your critical SQL statement with the pending stats
	- Alter session set optimizer\_use\_pending\_statistics=TRUE;
- When proven publish the 11g statistics
	- DBMS STATS.PUBLISH PENDING STATS();

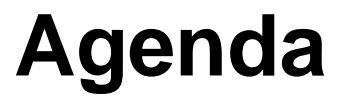

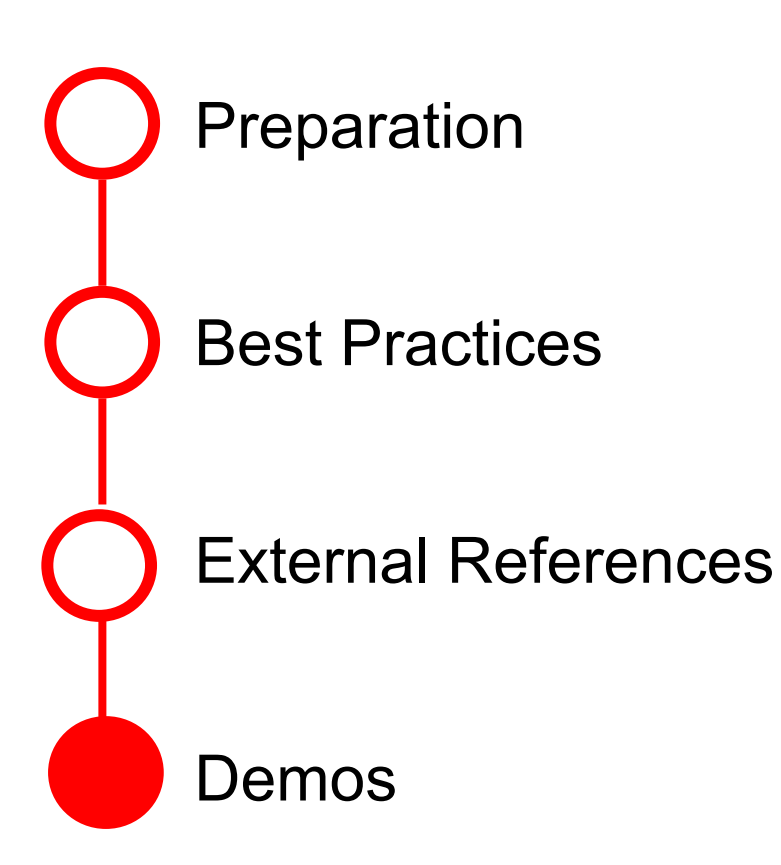

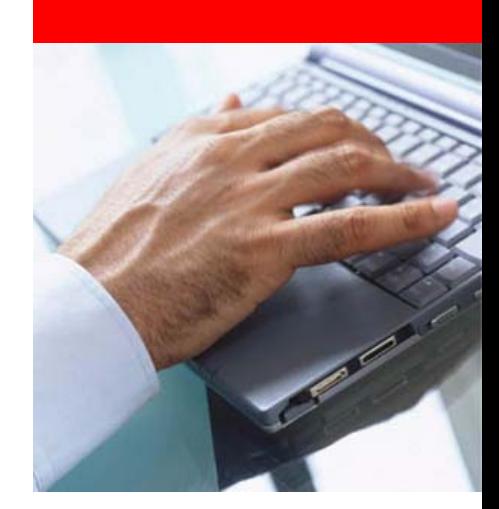

#### **ORACLE®**

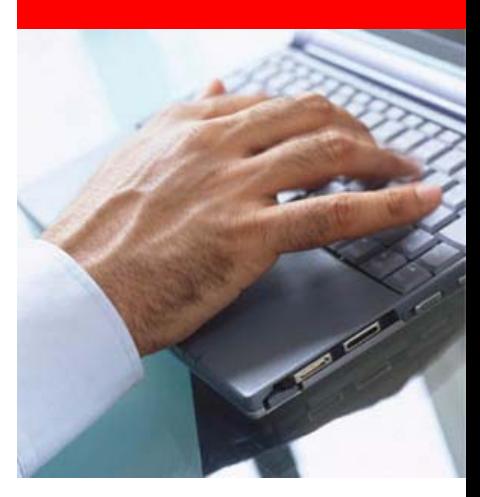

#### **Demo SQL Performance Analyzer & DB Replay for Upgrade 10.2 ->11g**

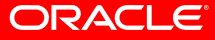

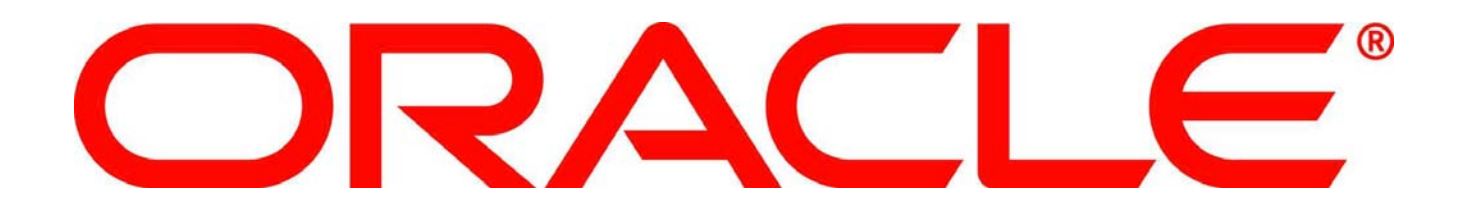